## **COMO UBICAR TU DOMICILIO. <http://apps.bcs.gob.mx:8080/sideso/buzon/publico>**

A continuación le presentamos las instrucciones a seguir para que pueda generar la información de localización "georeferenciada" de su domicilio para su solicitud utilizando la herramienta del Mapa digital de México (INEGI).

**1. Identificar la localización de su domicilio:** Inicie en el Mapa Digital de México haga zoom sobre la entidad de Baja California Sur para identificar el municipio y colonia donde se encuentra su domicilio.

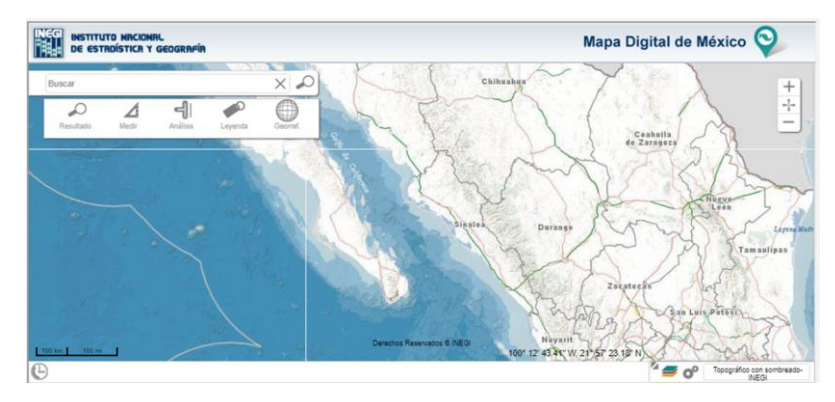

- **2. Para desplazar el mapa y localizar su domicilio, con el mouse (ratón) presione el botón izquierdo sin soltarlo para desplazarse en el mapa hasta ubicar su colonia y domicilio.**
- **3. Una vez que localice la calle bastará un click para marcarlo y aparezca este símbolo que será el que ubique su domicilio.**

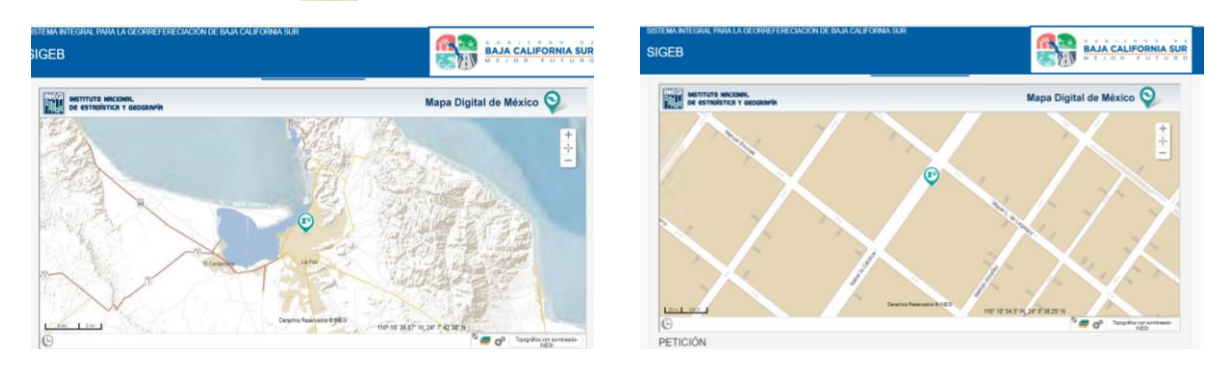

**4.** En caso de requerir mayor precisión para ubicar su domicilio puede cambiar de mapa dando click en la parte inferior derecha del mapa donde se despliegan varios mapas, se recomienda usar el mapa "Google Satelital o Esri Map". Asegúrese de reconocer en la imagen que se presenta en pantalla los objetos reales que van a permitir identificar las localizaciones de deslinde de la propiedad.

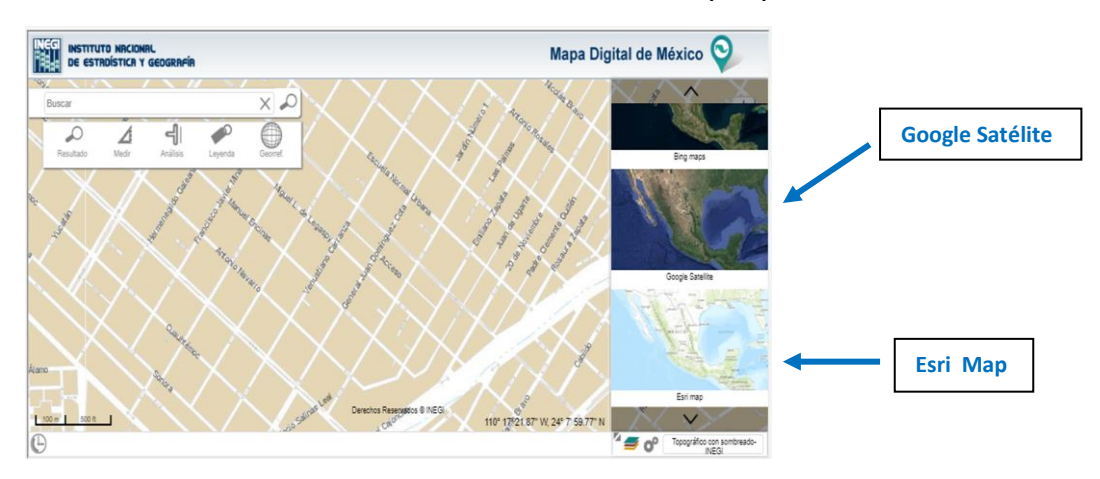